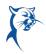

### PHASE 1, ASSOCIATE DEAN/DIRECTOR: COMPLETE APPRAISAL

1. Please launch the appraisal task from your **Action Items/Workday Inbox**. Review the instructions and click **Get Started**.

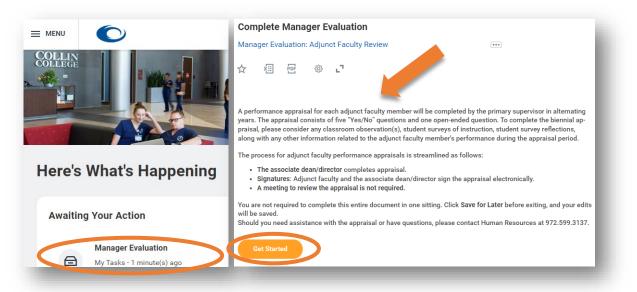

 Respond to the questions by selecting "Yes" or "No" from the Rating menu. You may need to scroll to see all questions. Responses are required. Click Save for Later if you need to leave and come back to finish this task. Click Next when ready to continue.

| Complete Manager I←<br>Evaluation             | Adjunct Faculty Appraisal Questions                                                                                                    |
|-----------------------------------------------|----------------------------------------------------------------------------------------------------|
| Manager Evaluation: Adjunct<br>Faculty Review | Please respond to the following questions.                                                                                                    |
| Actions                                       | Question 1. Have student surveys of instruction from the most recent long semesters been reviewed by the instructor and feedback provided?                   |
| 6 🖶                                           | Mangu                                                                                                    |
| Adjunct Faculty Appraisal Questions           | Rating * select one                                                                                                    |
| Adjunct Faculty Appraisal Comments            |                                                                                                    |
| Review and Submit                             | Question 2. Has a classroom observation been conducted within the current or previous academic<br>year, reviewed with the instructor, and feedback provided? |
|                                               | Manager                                                                                                    |
|                                               | Rating * select one                                                                                                    |
|                                               |                                                                                                    |
|                                               | Back Next Save for Later Close                                                                                                    |
|                                               |                                                                                                    |

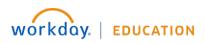

Your screens and processes may vary

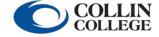

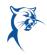

 Provide comments, as needed. If "No" was selected for questions 1-4 or "Yes" was selected for question 5, please provide an explanation. If comments are not needed, please type "N/A." Click Next.

| Complete Manager I←<br>Evaluation<br>Manager Evaluation: Adjunct<br>Faculty Review | Adjunct Faculty Appraisal Comments                                                                                                    |
|------------------------------------------------------------------------------------|----------------------------------------------------------------------------------------------------|
| (Actions)                                                                          | Please provide comments, as needed. Type "N/A" if not applicable.                                                                                                    |
| Adjunct Faculty Appraisal Questions                                                | Question If "No" was selected for questions 1-4 or if "Yes" was selected for question 5, please provide<br>an explanation and list steps being taken to address any deficiencies. |
| Adjunct Faculty Appraisal Comments                                                 | If "Yes" was selected for questions 1-4 and "No" was selected for question 5, you may type<br>"N/A."                                                                              |
| Review and Submit                                                                  | Manager<br>Answer ★ Format ∨ B I U A ∨ :≣ ⊗                                                                                                    |
|                                                                                    | Back Next Save for Later Close                                                                                                    |

4. Review your responses and click **Submit**. *Note:* You cannot make any changes once the appraisal is submitted. An appraisal meeting with adjunct faculty is not required.

| Complete Manager I+<br>Evaluation   |                                                                                                    |
|-------------------------------------|----------------------------------------------------------------------------------------------------|
| Manager Evaluation: Adjunct         | Adjunct Faculty Appraisal Questions                                                                                                    |
| Faculty Review                      | XIII PDF                                                                                                    |
| Actions                             |                                                                                                    |
|                                     | Question 1. Have student surveys of instruction from the most recent long<br>semesters been reviewed by the instructor and feedback provided?                     |
| D 🖻                                 | servesters been reviewed by the instruction and recabality provided.                                                                                              |
|                                     | Manager                                                                                                    |
| Adjunct Faculty Appraisal Questions | Rating Yes                                                                                                    |
| Adjunct Faculty Appraisal Comments  |                                                                                                    |
| Review and Submit                   | Question 2. Has a classroom observation been conducted within the current or pre-<br>vious academic year, reviewed with the instructor, and feedback<br>provided? |
|                                     | Manager                                                                                                    |
|                                     | Rating Yes                                                                                                    |
|                                     | $\frown$                                                                                                    |
|                                     | Submit Save for Later                                                                                                    |
|                                     |                                                                                                    |

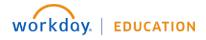

Your screens and processes may vary

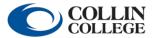

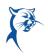

### PHASE 2, ADJUNCT FACULTY: REVIEW AND ACKNOWLEDGE APPRAISAL

- 1. Access Workday.
  - a. Launch OneLogin from CougarWeb > My Workplace.

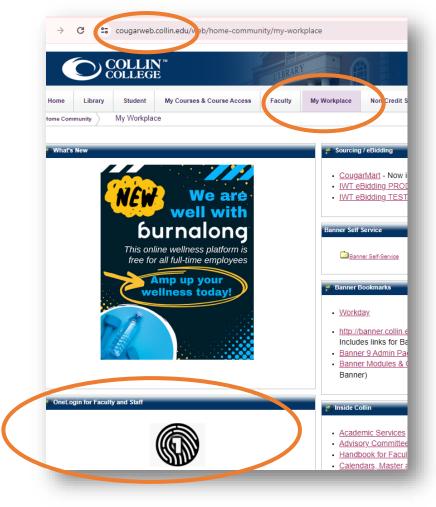

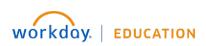

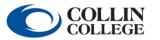

Your screens and processes may vary

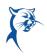

b. Alternatively, launch OneLogin from Collin.onelogin.com.

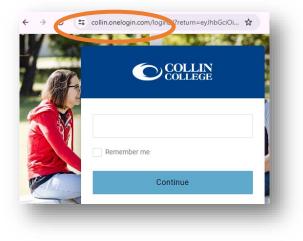

c. Enter your Collin College credentials and access Workday.

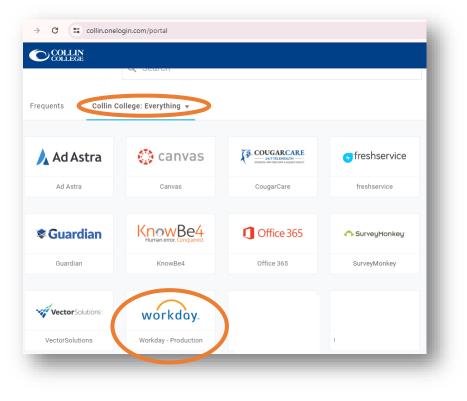

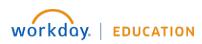

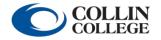

Your screens and processes may vary

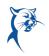

2. To launch, click the Adjunct Faculty Appraisal task from your Action Items/Workday Inbox.

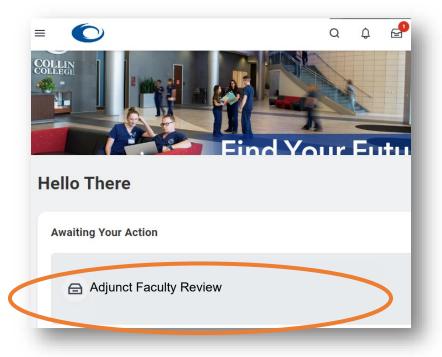

 Click Get Started. Carefully review the appraisal. Reach out to your associate dean/director with any questions.

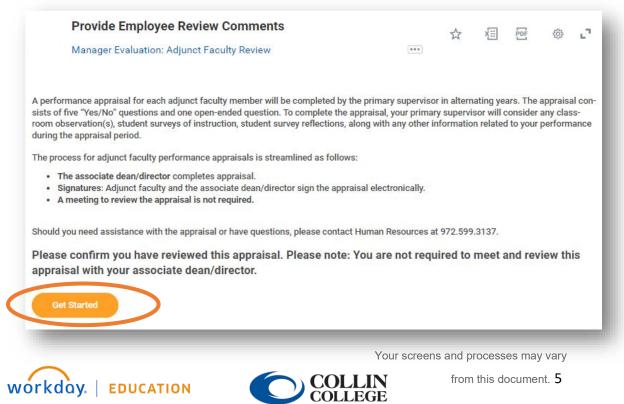

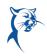

4. Select the appropriate acknowledgement **Status** from the drop-down menu. You must select a status to continue. Add comments, if needed, and click **Submit**. *Please note: An appraisal meeting with your associate dean/director is not required.* 

| Acknowledgement<br>Employee Acknowledge<br>Status * | ment                               |       |                                       |
|-----------------------------------------------------|------------------------------------|-------|---------------------------------------|
| Comment                                             |                                    | _     |                                       |
| <                                                   | Comment<br>Format ∨ P I U A ∨ I :≣ | B     | a a a a a a a a a a a a a a a a a a a |
| (                                                   | Submit S ve for Later              | Close |                                       |

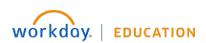

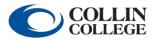

Your screens and processes may vary

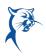

#### PHASE 3, ASSOCIATE DEAN/DIRECTOR: ACKNOWLEDGE AND SUBMIT

From the Workday Home/Welcome page:

1. Launch the appraisal from your Action Items/Workday Inbox.

| Ð      | Manager Evalua  | ation: :          |                                       |  |  |
|--------|-----------------|-------------------|---------------------------------------|--|--|
| Provid | e Manager R     | Review Comm       | ents                                  |  |  |
| Manage | Evaluation: Adj | junct Faculty Rev | iew                                   |  |  |
| ☆ ×    |                 | گی<br>L           |                                       |  |  |
|        |                 |                   | ny comments mac<br>nd review this app |  |  |

- 2. Carefully review the faculty member's comments. If the employee has written any concerning comments, please contact HR.
- 3. Select the appropriate acknowledgement **Status** from the drop-down menu. You must select a status to continue. Add comments, if needed, and click **Submit**.

| Manager Acknowledgement | Employee Acknowledgement                                                    |
|-------------------------|-----------------------------------------------------------------------------|
| Status *                | Status                                                                      |
| Comment                 | Comment                                                                     |
|                         |                                                                             |
|                         | Search 🧮                                                                    |
|                         |                                                                             |
|                         | Yes, I have reviewed the employee's acknowledgement and any final comments. |

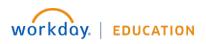

Your screens and processes may vary

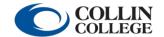

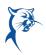

# PHASE 4 (OPTIONAL), ADJUNCT FACULTY: TO ACCESS COMPLETED APPRAISALS AT A LATER DATE

Launch Workday from Collin.onelogin.com or CougarWeb > My Workplace. From the Workday Home/Welcome page:

1. Click the **Profile** icon in the upper-right corner. Click **View Profile**.

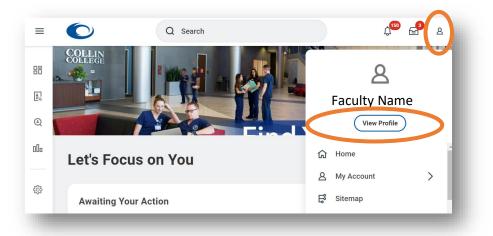

2. Navigate to the blue rectangle on the left-hand side of the screen. Under **Actions**, select **Performance**. You may have to click **More** and scroll down to show this option.

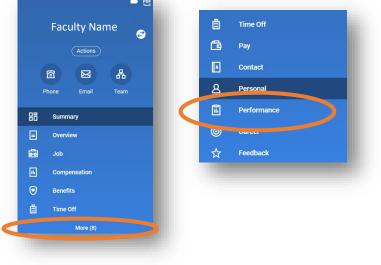

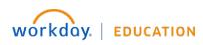

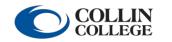

Your screens and processes may vary from this document. 8 3. Click Performance Reviews.

|                  | Q Search            |                           | ↓ <sup>™</sup> 🖆 👄 |
|------------------|---------------------|---------------------------|--------------------|
| Individual Goals | Performan¢e Reviews | Training and Developments |                    |
|                  |                     |                           |                    |

4. View the completed document or generate a PDF. **The PDF will appear in your Workday Inbox.** 

|           | Revie      | w Period |        |          |          |                     |
|-----------|------------|----------|--------|----------|----------|---------------------|
| Review    | Start Date | End Date | Status | Awaiting | Due Date |                     |
| Appraisal | 0/01/2021  | 1        |        |          |          | View Create New PDF |

5. Click the hyperlink to open the PDF. Use the black tool bar at the top of the document. Download the file by clicking the **Download** icon, print the file by clicking the **Print** icon, or view the file pages using the **Navigation** arrows.

| ← <b>Ⅰ</b> ′ | 1 of 24 | Ð | Q | + | 6 |
|--------------|---------|---|---|---|---|
|              |         |   |   |   |   |

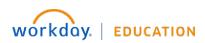

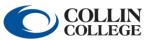

Your screens and processes may vary

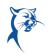

# PHASE 4 (OPTIONAL), ASSOCIATE DEAN/DIRECTOR: TO ACCESS COMPLETED APPRAISALS AT A LATER DATE

Launch Workday from Collin.onelogin.com or CougarWeb > My Workplace.

#### From the Workday Home/Welcome page:

1. Type the adjunct faculty member's name in the **Search Bar**. Select the faculty member's name. You will only have access to see appraisals of faculty members in your org chart.

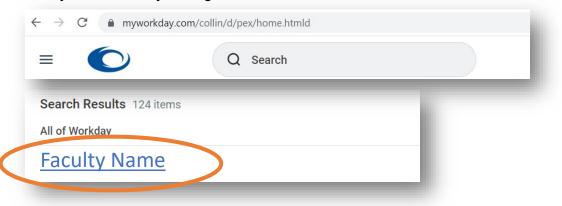

 Navigate to the blue rectangle on the left-hand side of the screen. Under Actions, select Performance. You may have to click More and scroll down to show this option.

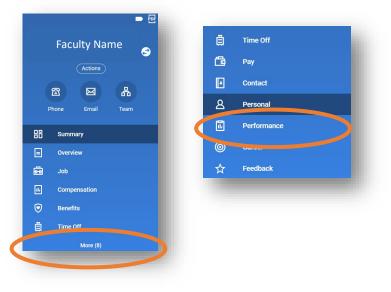

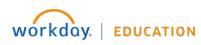

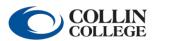

Your screens and processes may vary

from this document.  ${\bf 10}$ 

3. Click Performance Reviews.

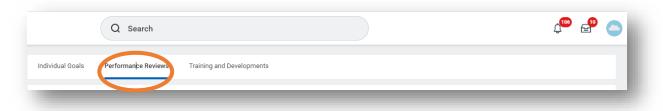

4. View the completed document or generate a PDF. **The PDF will appear in your Workday Inbox.** 

|           | Review     | w Period |        |          |                     |
|-----------|------------|----------|--------|----------|---------------------|
| Review    | Start Date | End Date | Status | Awaiting | Duellate            |
| Appraisal |            | 1        |        |          | View Create New PDF |

5. Click the hyperlink to open the PDF. Use the black tool bar at the top of the document. Download the file by clicking the **Download** icon, print the file by clicking the **Print** icon, or view the file pages using the **Navigation** arrows.

| ← 1 | 1 of 24 | Q Q 🛓 🖻 🔪 |
|-----|---------|-----------|
|     |         |           |

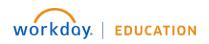

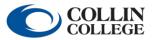

Your screens and processes may vary